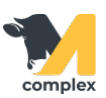

## **Выполнить рождение**

1. Откройте раздел Главное и выберите Рождение.

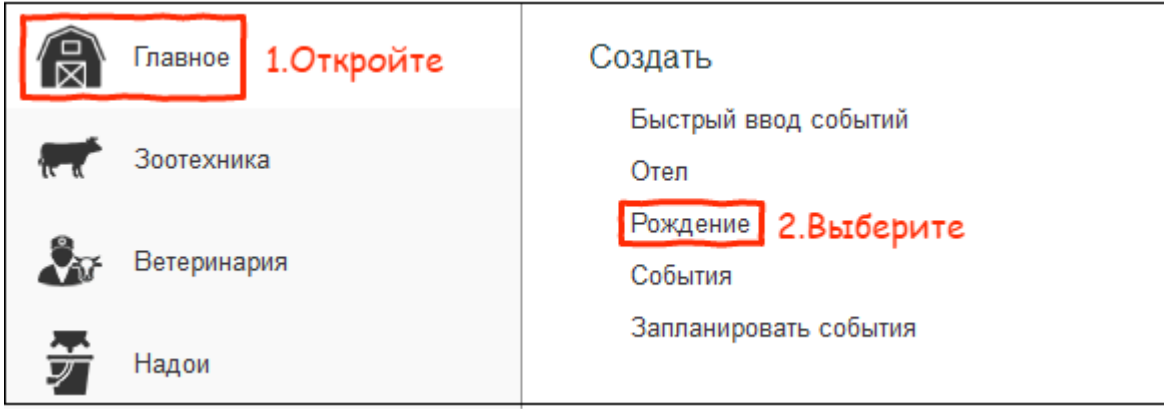

- 2. Заполните информацию о рождении:
	- установите дату рождения, номер и RFID метку животного
	- укажите пол и вес животного
	- выберите домик и мать телёнка

Поля Кличка и Порода заполняются по необходимости.

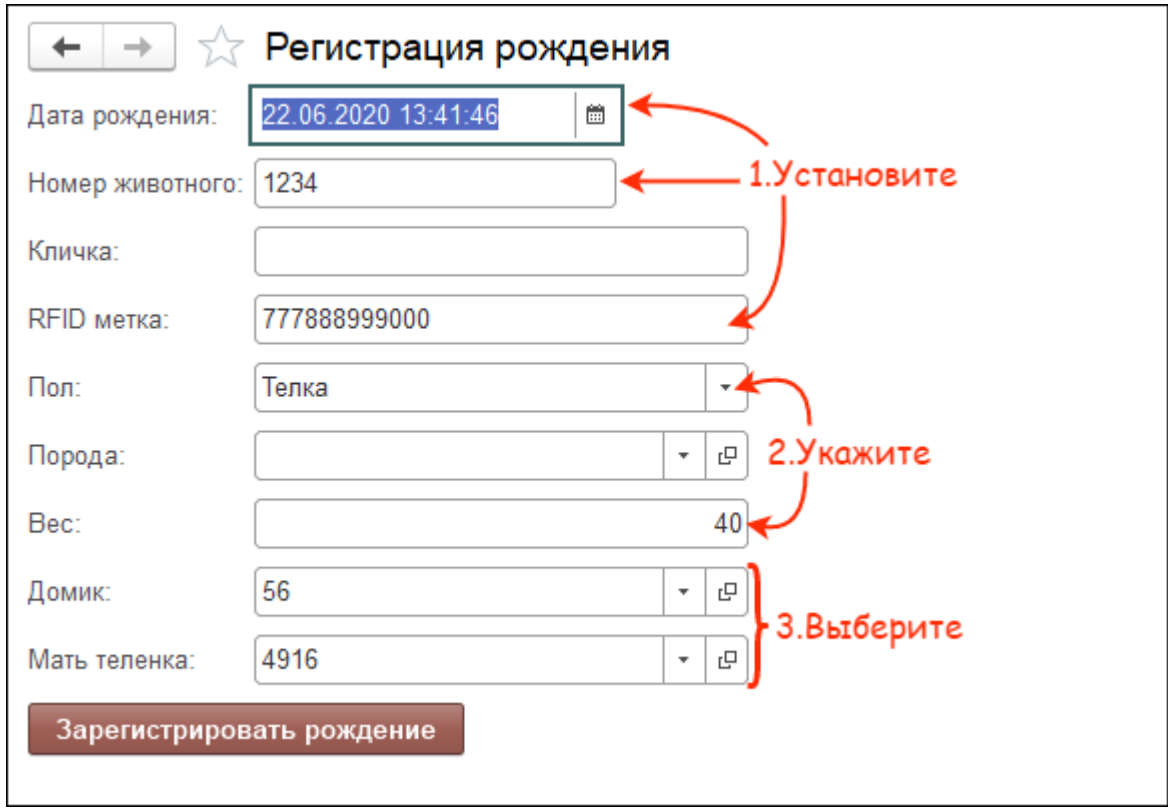

3. После заполнения всех полей нажмите кнопку Зарегистрировать рождение.

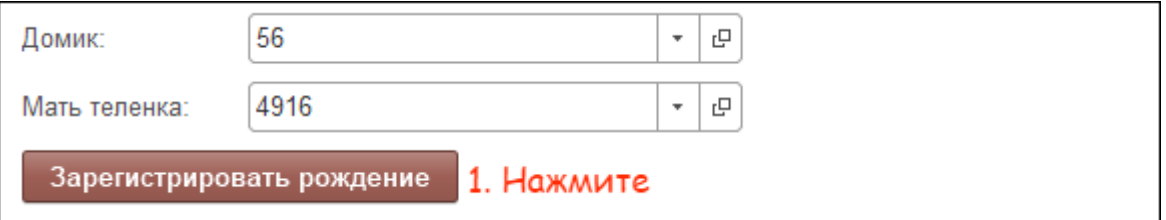

Итог: рождение зарегистрировано. Создана привязка между телёнком и коровой. У телёнка:

- присвоен личный номер и RFID метка
- зарегистрирован вес
- установлен номер домика

У коровы:

- изменился номер лактации
- день лактации сбросился на 0
- изменилось состояние на Новотельная